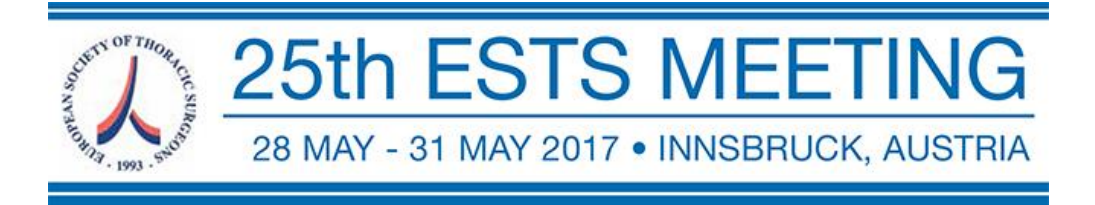

## **Files Upload Manual**

Format & Size

One slide (Horizontal/landscape format) structured as the usual structured abstract: Background,

Materials and Methods, Results, Conclusions

DIN 0 format corresponding to the following dimensions: 1189mm x 841 mm (46.8in x 33.1 in) is recommended but not mandatory.

Weight We recommend a maximum of 30MB in PDF or PowerPoint format

Font Recommended Arial-Helvetica or Verdana.

For technical assistance please contact: helpdesk@jointogethergroup.com

## **1 -** At the home page, please login with your credentials

## **URL:** http://www.ests2017.com/

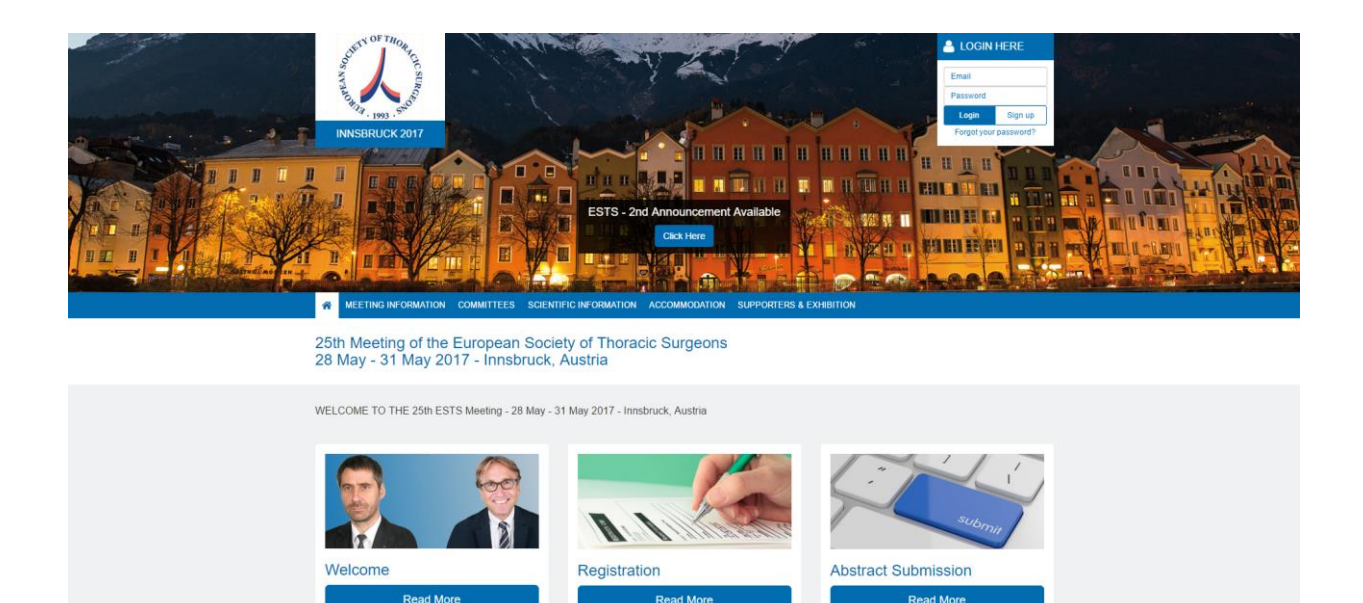

Use the username and password sent by email to log in.

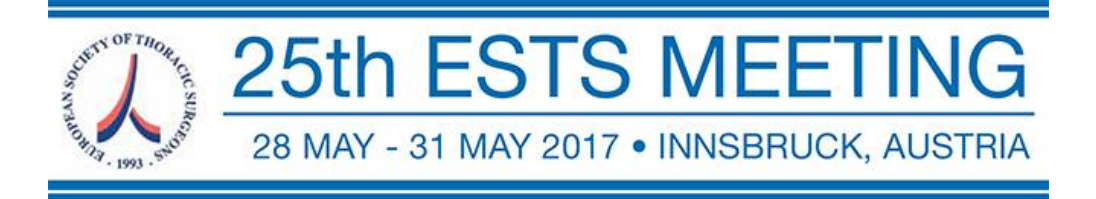

**2-** Once logged in the system, go to "My Assignments"

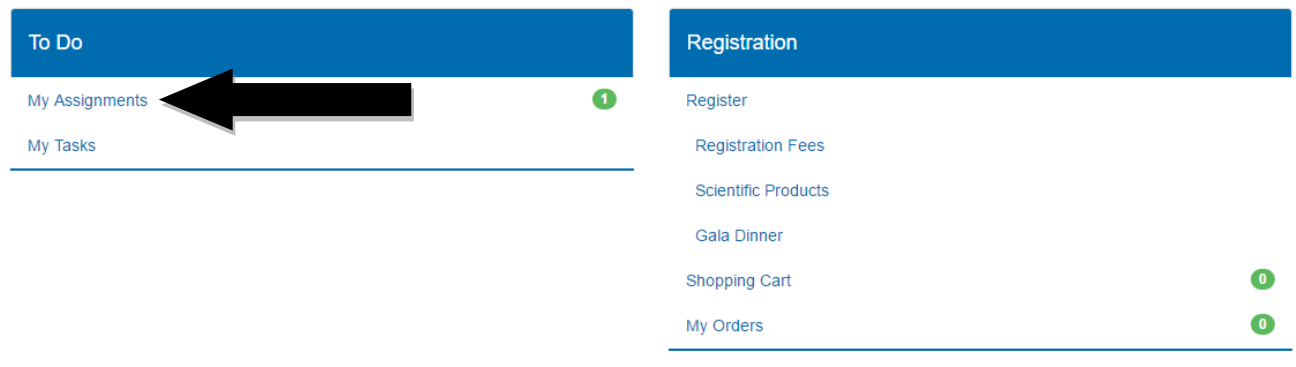

**3 -** In this page you can see the list of your assignments.

Click the button "Upload Presentation File" on the corresponding assignment.

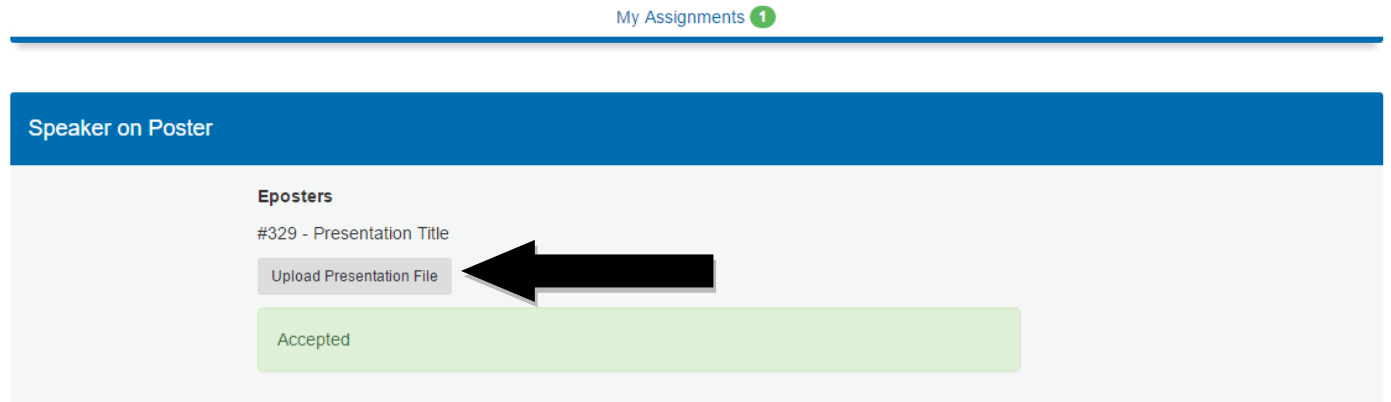

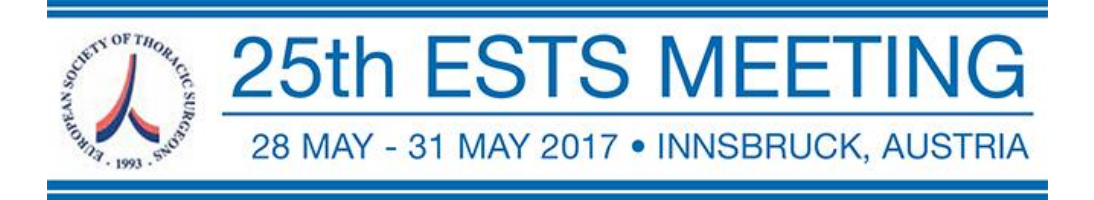

**4 -** Now you are on the assignment page, just click on the button "Presentation Files" and search the file in your computer and upload it.

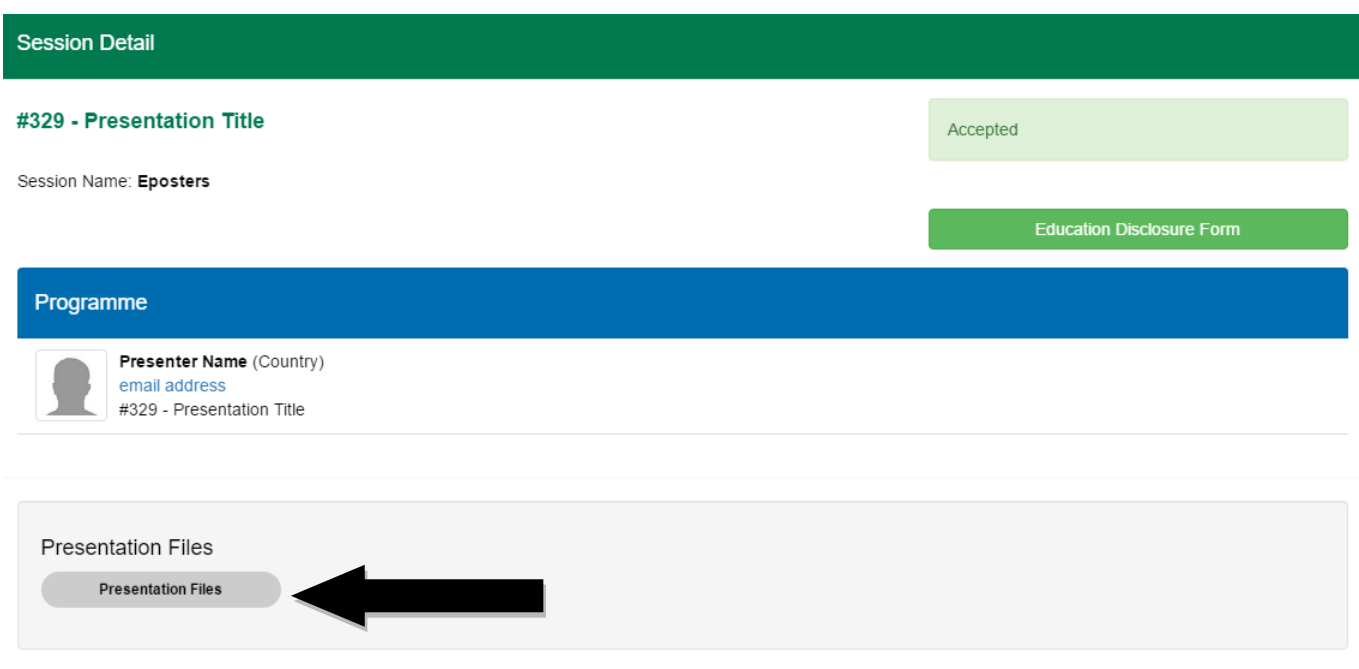

Once you have uploaded your file, it will be like the image bellow:

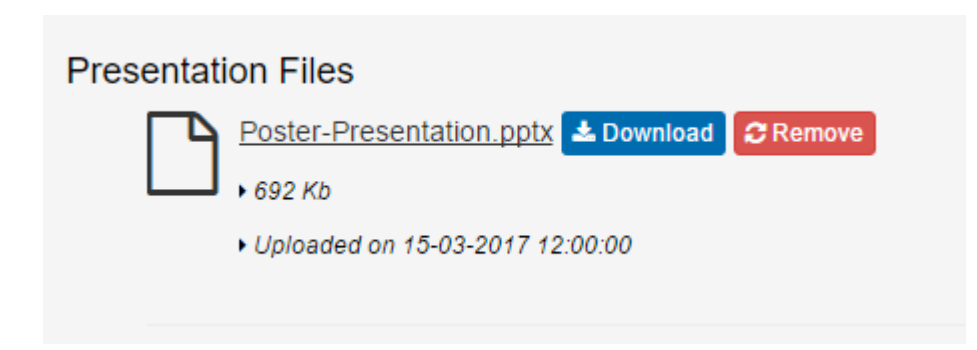

At this point the upload is done.